## **MetaFlour** ジャーナルツールバーについて

MetaFlour (Journal Toolbar)

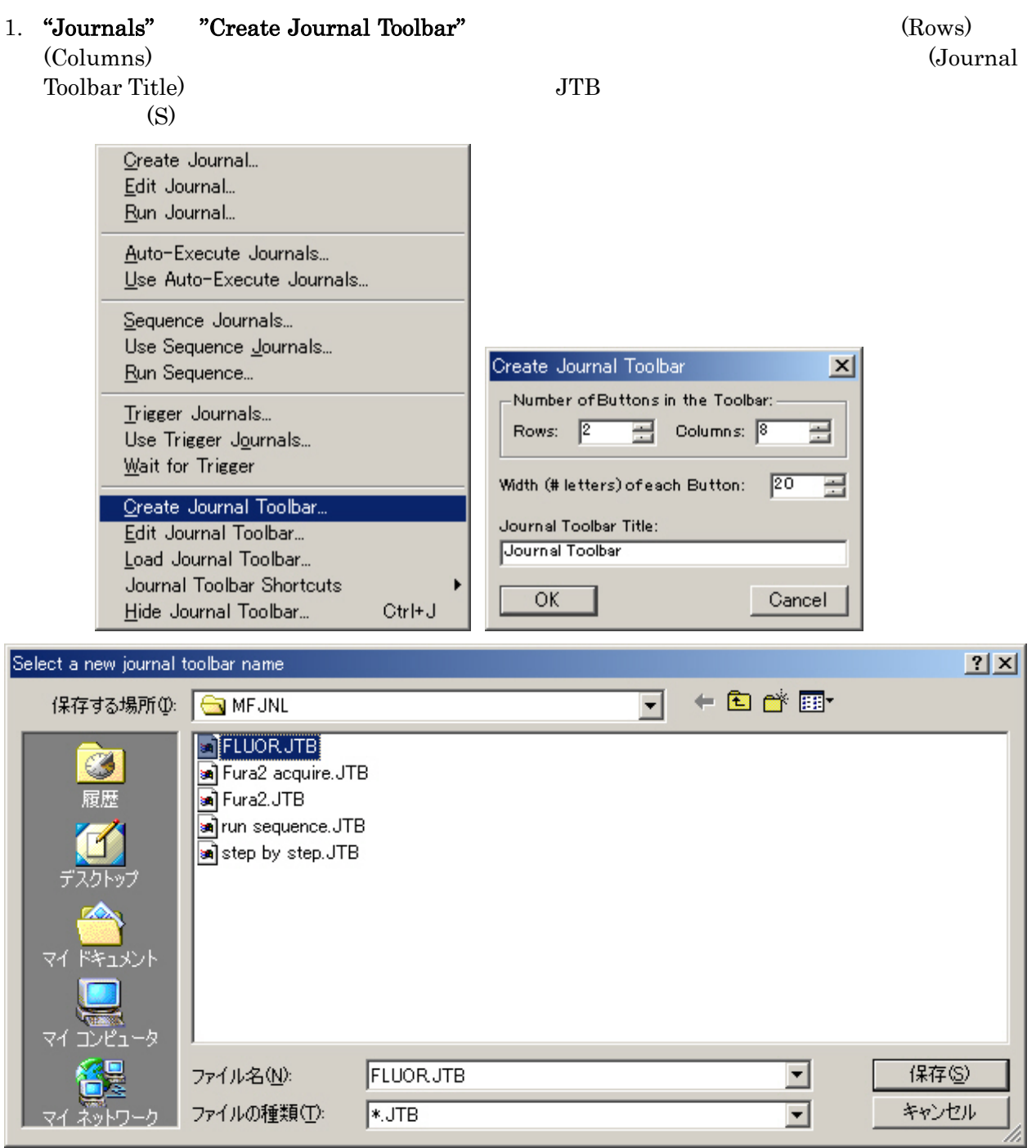

2. Edit Journal Toolbar

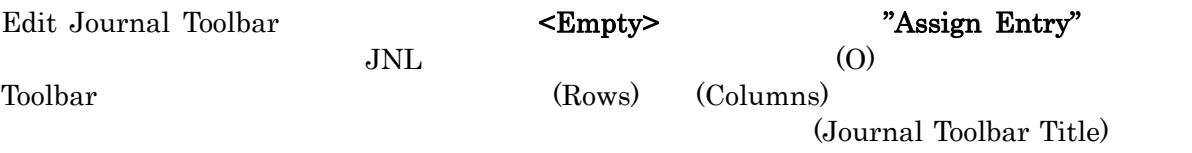

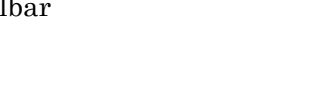

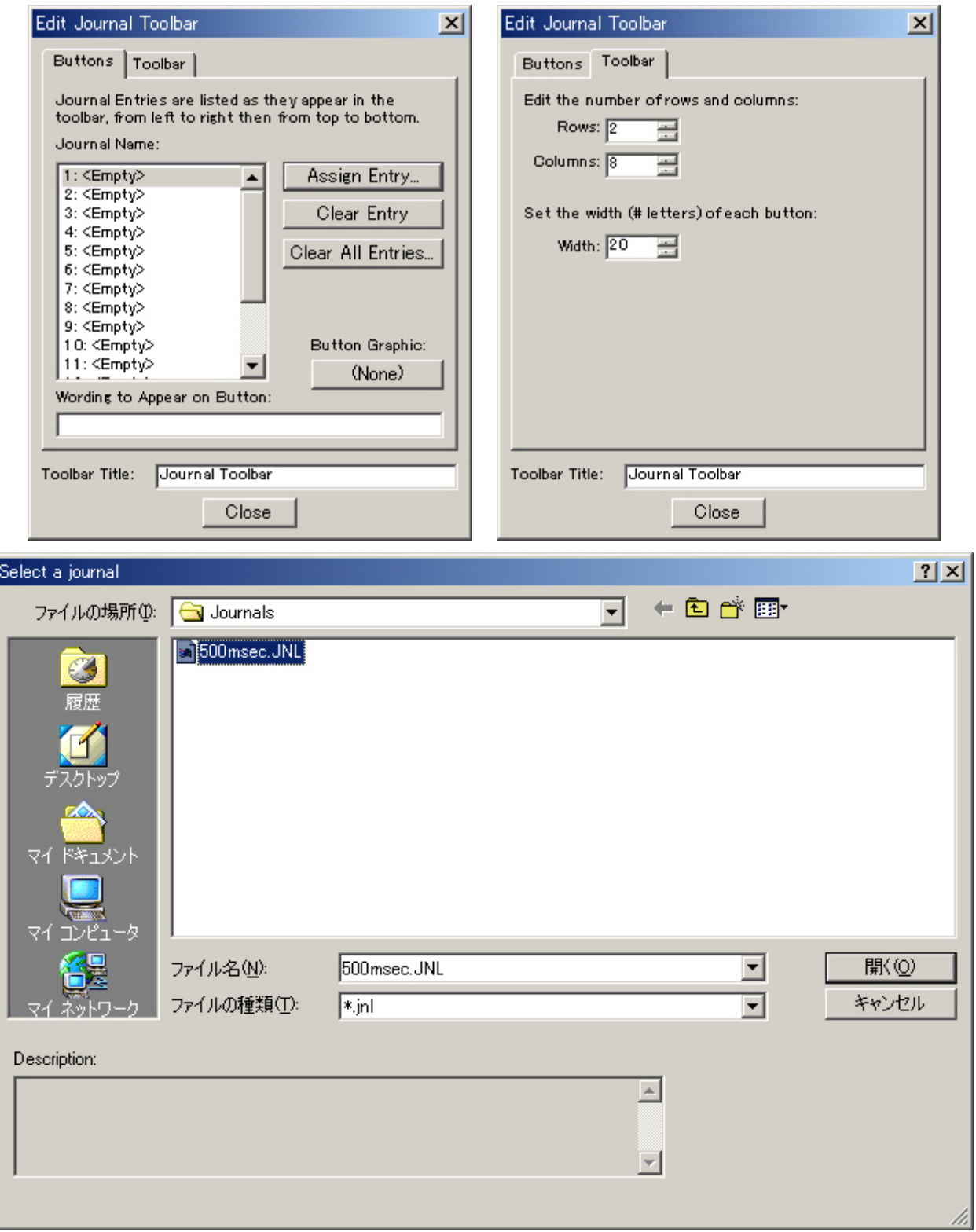

 $\mathbf{d}$ 

"Clear Entry" "Clear All Entries" "Button Graphics" "Close"

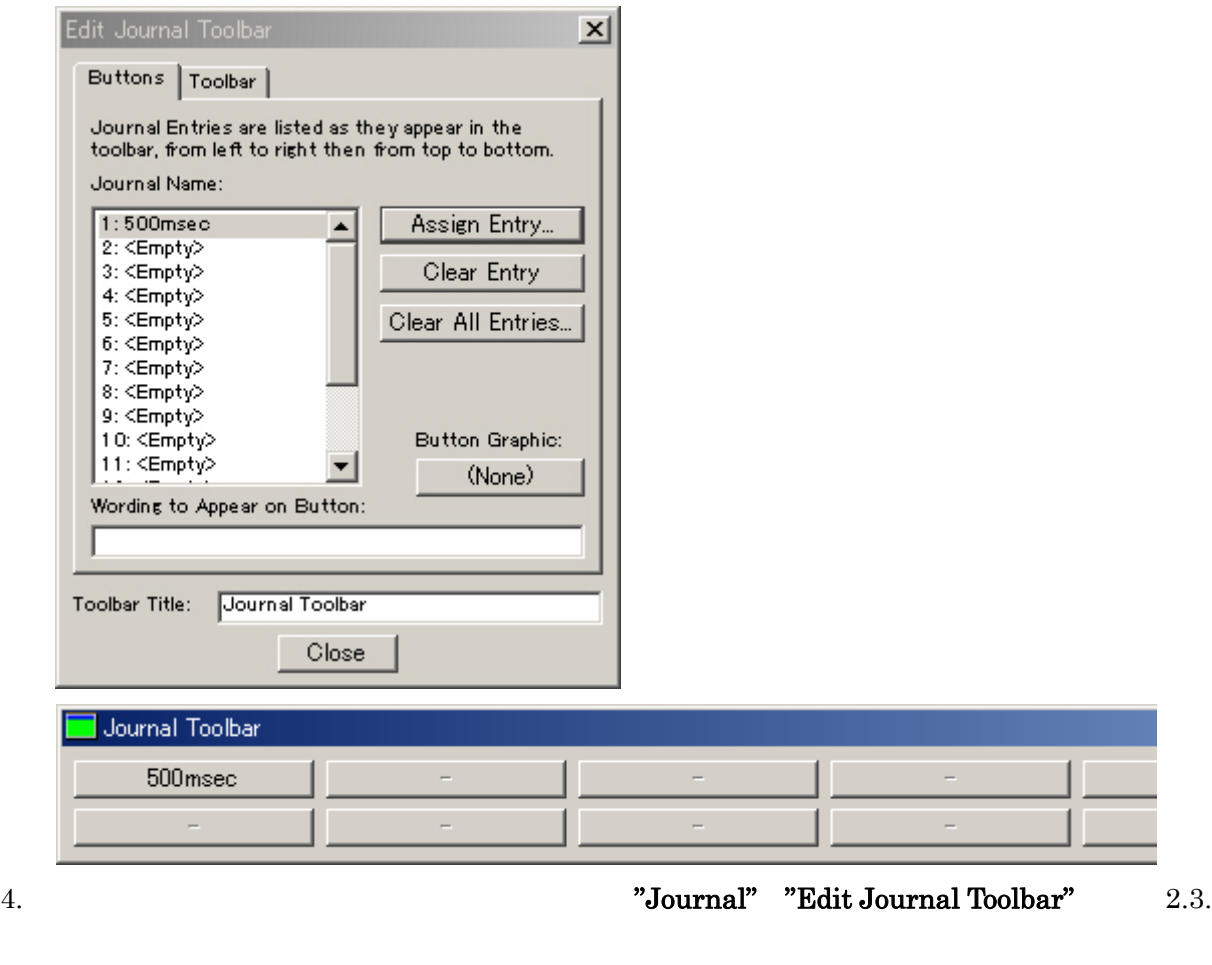

5. 複数のジャーナルツールバーを用意する場合は"Create Journal Toolbar"で新たな JTB ファイ "Journal" "Load Journal Toolbar" JTB Load Journal Toolbar

 $3.$